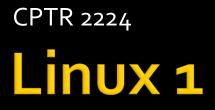

# Overview

- A reliable backup is forgiveness
- These are example scripts. The idea is students would use an editor like kate to type these scripts on your class Linux system.
- Once the scripts are entered, please run and debug them.
- Questions

# **Script Basics**

- The first line must indicate the name of the shell used to interpret the script.
- The file must have execute file permission set.
- The file must contain valid commands.

- #!/bin/bash
- # This script will echo a sentence.
- echo This is a sample shell script.

- #!/bin/bash
- # This script documents files in my home directory
- Is –la ~/\* > home\_list.txt
- fortune >> home\_list.txt

- #!/bin/bash
- # This script documents the md5 hash value of files in the home directory
- md5sum ~/\* > ~/md5test1.txt
- md5sum –c ~/md5test1.txt

- #!/bin/bash
- #Name: whatsup.sh
- # 1/19/1997 Patty Stygian
- # Purpose: Display who's logged in and date
- echo "Let us see who is logged in and today's date"
- who #See who is logged in
- echo "Display date"
- date
- echo "Display seconds since 1-1-1970"
- date +%s

- #!/bin/bash
- #Description Collect info on core dump files
- # and create file with directory size
- **-** #
- touch /home/preuss/core
- find /home –name core –execdir rm `{}' \;
- du /home >>/tmp/home\_sizes.txt
- less /tmp/home\_sizes.txt

- #!/bin/bash
- #Name:copycorp.sh
- #Purpose: copy specified file to ~/Documents/corp
- CORPo1=~/Documents/corp
- mkdir –p \$CORPo1
- echo 'Enter name of file to copy" #prompt human
- read FILENAME # get filename
- cp \$FILENAME \$CORPo1 #do copy
- Is –I \$CORPo1 # show success

- #!/bin/bash
- # This requires a file to process.
- echo Enter a filename to process:
- read THEFILE
- echo The number of lines in \$THEFILE is :
- wc –l \$THEFILE
- echo The number of words in \$THEFILE is:
- wc –w \$THEFILE
- echo End of processing for \$THEFILE

- #!/bin/bash
- # This requires a file name as a parameter.
- echo The number of lines in \$1 is :
- wc –l \$1
- echo The number of words in \$1 is:
- WC –W \$1
- echo End of processing for \$1

#### #!/bin/bash

- # This requires 1 to 4 file names as parameter.
- echo The script you are running is \$0
- echo The number of filenames you provided is \$#
- echo The number of lines in the file \$1 is:
- wc –l \$1
- echo The number of lines in the file \$2 is:
- wc –l \$2
- echo The number of lines in the file \$3 is:
- wc –l \$3
- echo The number of lines in the file \$4 is:
- wc –l \$4

- #!/bin/bash
- # This checks for smb.conf file existance.
- if [ -f /etc/smb.conf ];
  - then
    - echo the samba server appears to be configured.
  - else
    - echo the samba server cannot be started.
  - I fi

- #!/bin/bash
- if [ \$# -ne 2 ];
- then
  - echo you must provide a login name and a database table name.
  - exit
- I fi
- #store command line values in shell variables
- db\_user=\$1
- db\_table=\$2

- #!/bin/bash
- # This requires filenames as parameters.
- if [ \$# = 4 ]; then
- echo "ready to process four files."
- elif [ \$# = 3]; then
- echo "ready to process three files."
- elif [ \$# = 2 ]; then
- echo "ready to process two files."
- elif [ \$# = 1 ]; then
- echo "ready to process one file."
- else
- echo "no filenames to process."
  fi

- #!/bin/bash
- # This requires filenames as parameters
- case \$# in
- 4)
  echo "ready to process four files." ;;
  - 3)
    echo "ready to process three file
  - echo "ready to process three files." ;;
    2)
  - echo "ready to process two files." ;;
  - 1)
    acho "roady to proces
  - echo "ready to process one file." ;;
  - \*)
     echo "invalid number of filenames provided." ;;
  - esac

- #!/bin/bash
- # This requires filenames as parameters.
- for counter in \$@
- do
  - gzip \$counter
- done

# Example A1

- #!/bin/bash
- # Name: ShrtMenu.sh
- # Purpose: Allow human to print, delete, or quit program
- # Display Menu
  - echo "Please choose either P, D, or Q to "
  - echo " [P]rint a file"
  - echo " [D]elete a file"
  - echo " [Q]uit"

#### Example A2

- # Get a response from human
  - read RESPONSE
- # Use case to match response to action
  - case \$RESPONSE in
    - P|p) echo "Name of file to print?"
    - read FILENAME
    - Ip \$FILENAME;;

# Example A<sub>3</sub>

- D|d) echo "Name of file to delete?"
  - read FILENAME
  - rm \$FILENAME;;
- \*) echo "leaving now";;
- esac

# Example B1

- #!/bin/bash
- # This requires a valid login name.
- # This is tar zip the login's home directory
- echo 'Enter a valid login name to process:'
- read THENAME
- if [ -d /home/\$THENAME ];
  - then
    - echo 'This is a valid login name.'
  - else
    - echo 'This is an invalid login name.'
    - exit
- Fi

#### Example B2

- # we will now create a tar zip of the \$THENAME directory
- tar –czvf /home/\$THENAME/archive.tgz /home/\$THENAME/\*
- md5sum /home/\$THENAME/archive.tgz > /home/\$THENAME/archive.txt
- Echo 'All Done'

- #!/bin/bash
- # This verifies the archive for a login
- echo Enter a valid home directory name to process:
  read THENAME
- if [ -f /home/\$THENAME/archive.tgz ];
  - then
    - echo This is a valid login archive.
    - md5sum –c /home/\$THENAME/archive.txt
  - else
    - echo This is not a valid login directory
- I fi
- echo 'All Done'

- #!/bin/bash
- # This is an example of required use of quotes.
- cd
- mkdir test one
- mkdir 'test two'
- cd test one
- Is -la
- pwd
- sleep 5
- cd
- cd 'test two'
- Is -la
- pwd
- sleep 5
- cd
- |s -|